**Technaxx® \* Gebrauchsanleitung**

# **Nativer 720P Full HD Mini-LED-Beamer TX-127**

Hiermit erklärt der Hersteller Technaxx Deutschland GmbH & Co.KG, dass dieses Gerät in Übereinstimmung mit den grundlegenden Anforderungen der Normen gemäß Richtlinie **RED 2014/53/EU** ist. Hier finden Sie die Konformitätserklärung: **www.technaxx.de/** (in der unteren Leiste unter "Konformitätserklärung"). Vor dem ersten Gebrauch lesen Sie die Gebrauchsanleitung sorgfältig durch.

Telefonnummer für den technischen Service: 01805 012643 (14 Cent/Minute aus dem deutschen Festnetz und 42 Cent/Minute aus Mobilfunknetzen). Kostenfreie E-Mail: **support@technaxx.de**

Die Gebrauchsanleitung für zukünftige Bezugnahme oder eine Produktweitergabe sorgfältig aufbewahren. Verfahren Sie ebenso mit dem Originalzubehör dieses Produktes. Im Garantiefall wenden Sie sich bitte an den Händler oder das Ladengeschäft, wo Sie dieses Produkt gekauft haben. **Garantie 2 Jahre**

*Viel Spaß mit Ihrem Produkt. \*Teilen Sie Ihre Erfahrungen und Meinung auf einem der bekannten Internetportale.*

### **Eigenschaften**

- ⚫ Nativer 720P Mini-Projektor mit Multimedia-Player
- ⚫ Projektionsgröße von 27" bis 150"
- ⚫ Integrierter 3Watt Lautsprecher
- ⚫ Manuelle Fokuseinstellung
- ⚫ Lange LED-Lebensdauer 40.000 Stunden
- Kann über AV, VGA oder HDMI mit Computer/Notebook, Tablet,

Smartphone und Spielekonsolen verbunden werden

⚫ Wiedergabe von Video-, Foto- und Audiodateien über USB,

MicroSD oder externe Festplatte

⚫ Mit Fernbedienung verwendbar

# **Technische Daten**

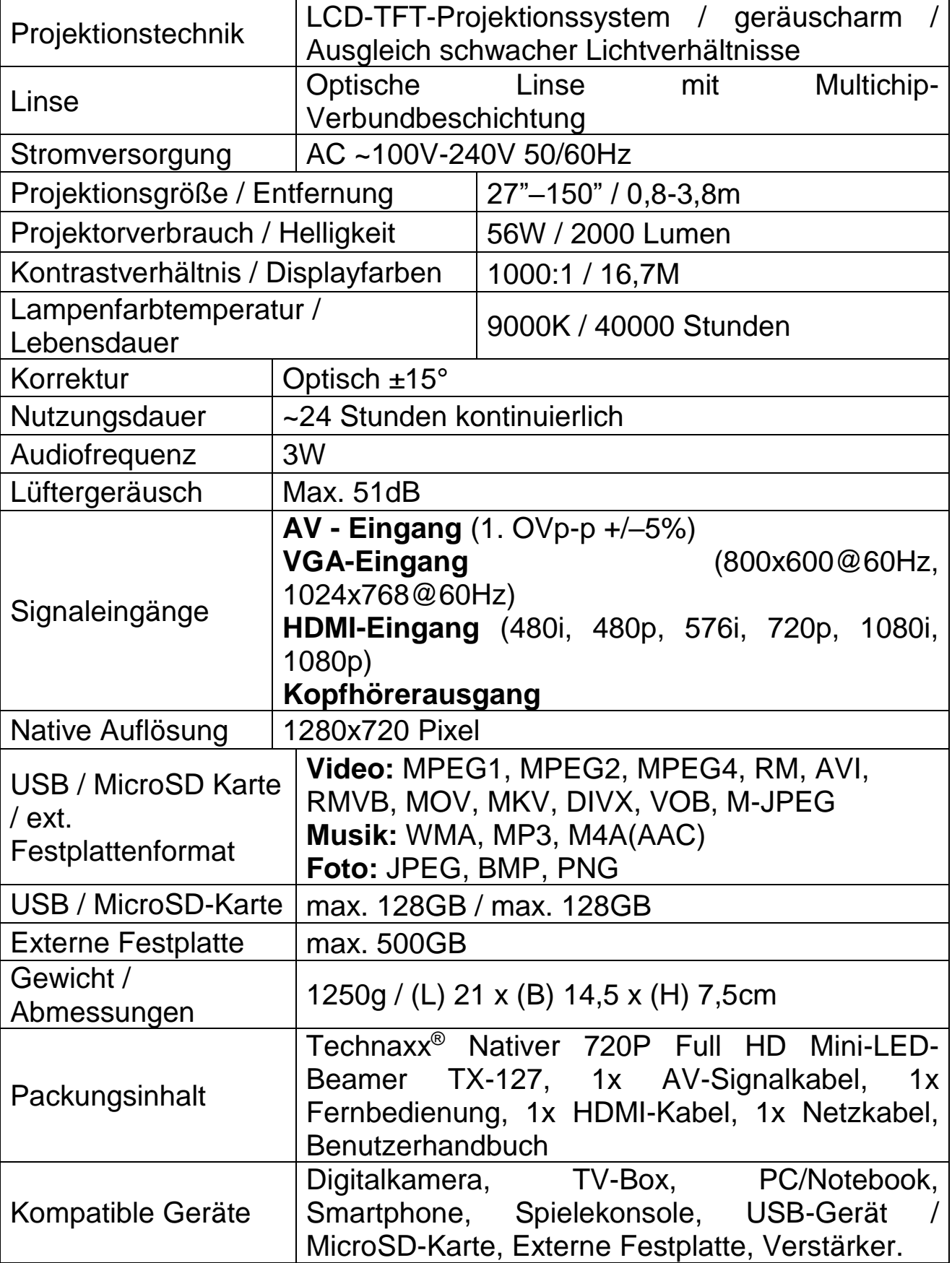

# **Produktübersicht und Funktionen**

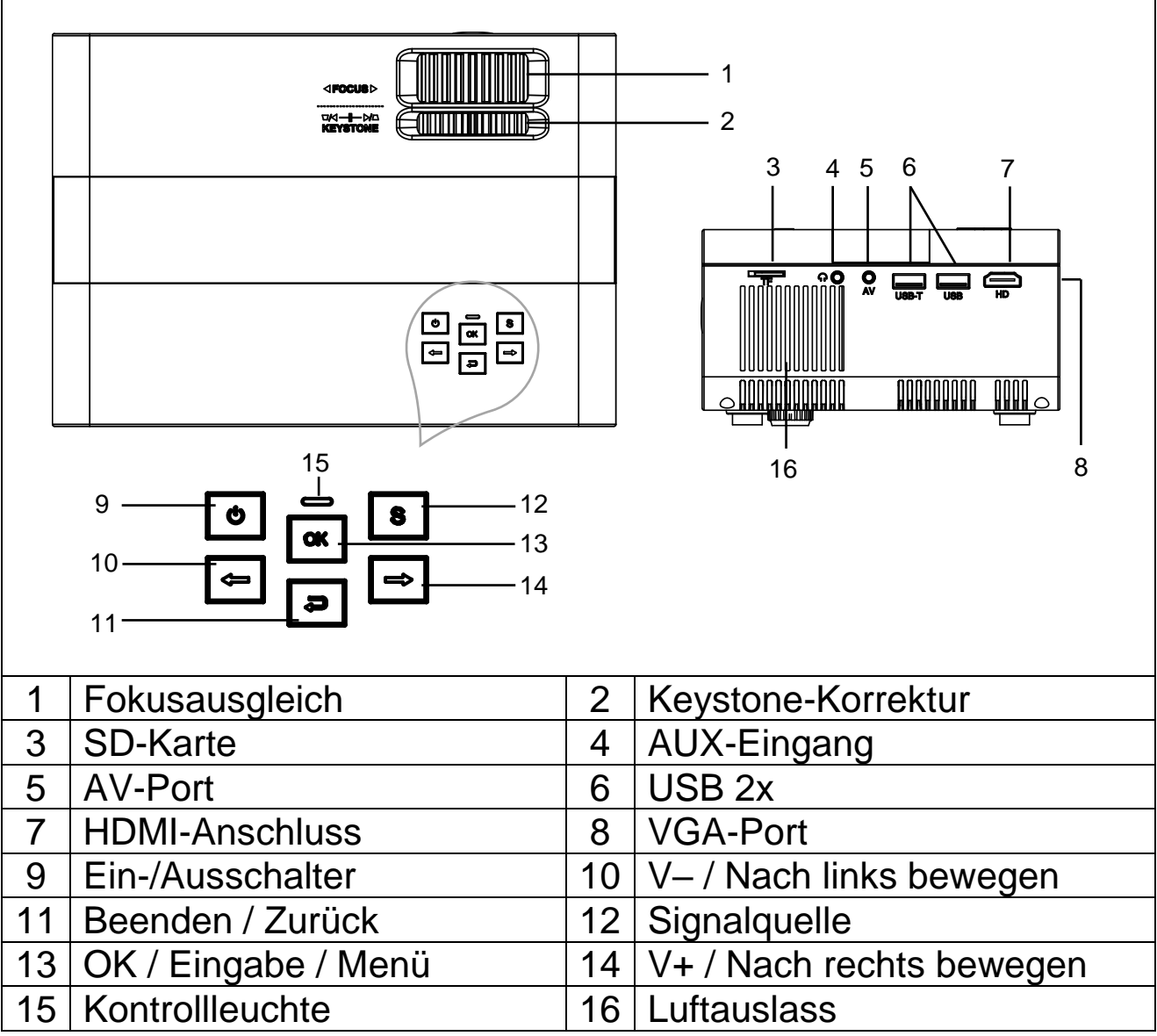

**Ein/Aus-Taste:** Drücken Sie diese Taste, um das Gerät ein- oder auszuschalten.

**Lautstärketaste Plus und Minus:** Drücken Sie die beiden Tasten, um die Lautstärke zu erhöhen oder zu verringern. Sie lassen sich auch im Menü als Auswahl- und Parametereinstellung verwenden.

**Menü:** Hierüber können Sie das Hauptmenü aufrufen oder verlassen.

**Signalquelle:** Wählen Sie die Signalquelle oder ein externes Videosignal. Diese lässt sich auch als Wiedergabe-Taste verwenden.

**Luftaustritt:** Decken Sie die Luftkühlungsöffnung während des Betriebs nicht ab, um Verbrennungen zu vermeiden.

# **Fernsteuerung Übersicht und Funktionen**

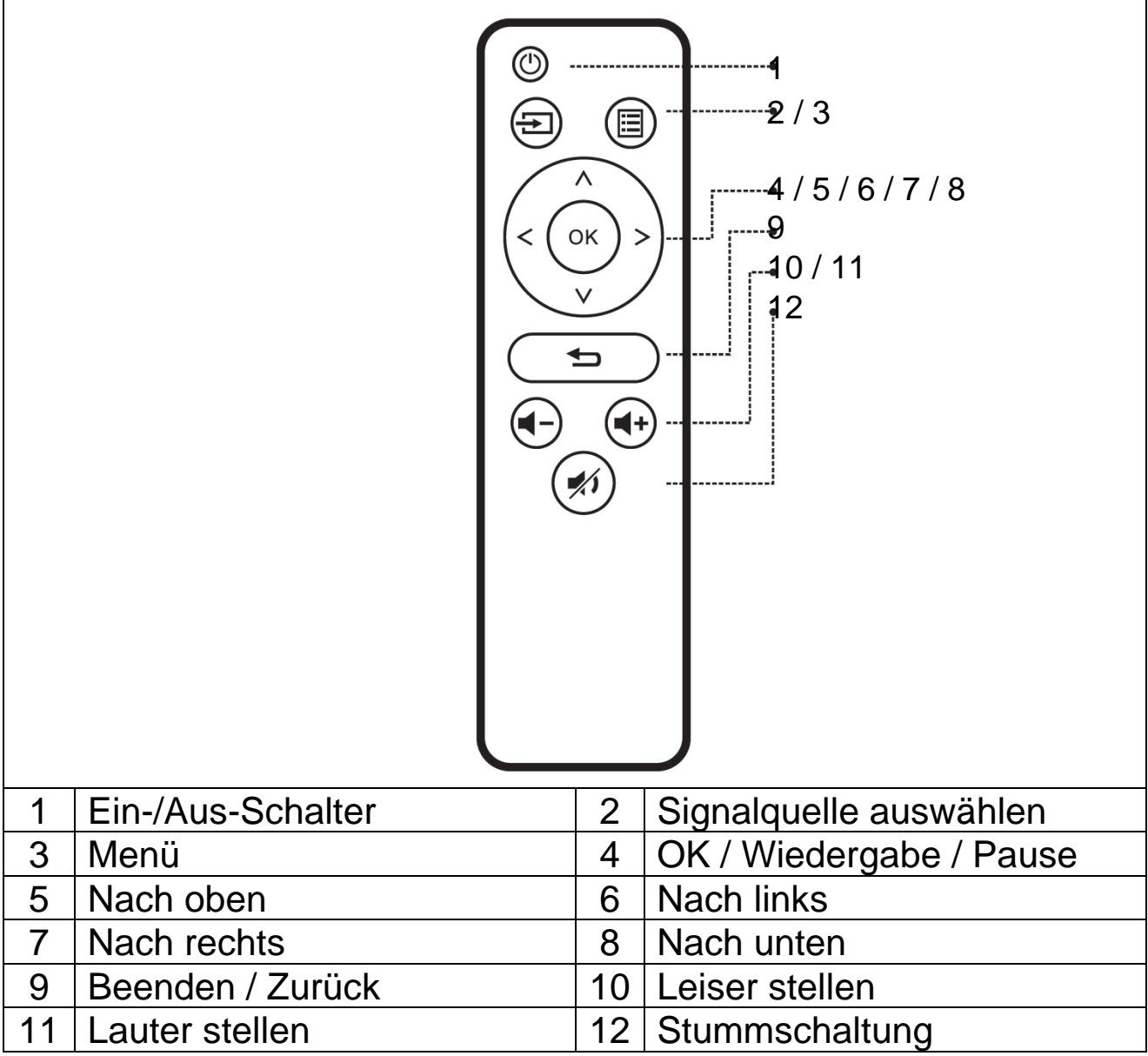

→ Platzieren Sie keine Gegenstände zwischen der Fernbedienung und dem mittels Fernbedienung empfangenden Host, um eine Blockierung des Signals zu vermeiden.

→ Richten Sie die Fernbedienung auf die linke Seite des Geräts oder auf die Projektionsfläche, damit die Infrarotstrahlung empfangen werden kann.

→ Nehmen Sie die Batterie heraus, wenn Sie sie nicht verwenden, um Korrosion durch Auslaufen der Batterie in der Fernbedienung zu vermeiden.

 $\rightarrow$  Stellen Sie die Fernbedienung nicht an Orten mit hohen Temperaturen oder Feuchtigkeit auf, um Beschädigungen zu vermeiden.

### ⚫ **Ein-/Ausschalten**

Sobald das Gerät über das Netzteil mit Strom versorgt wird, wechselt es in den Standby-Status:

→ Drücken Sie die Taste **EIN/AUS** auf dem Gerät oder der Fernbedienung, um das Gerät einzuschalten.

→ Drücken Sie die Taste **EIN/AUS** erneut, um das Gerät auszuschalten.

→ Wenn Sie die **EIN/AUS**-Taste nun noch einmal drücken, wird das Gerät vollständig heruntergefahren. Der TX-127 bleibt im Standby-Modus, solange er mit der Steckdose verbunden ist. Sollten Sie das Gerät über einen längeren Zeitraum nicht verwenden, ziehen Sie das Netzkabel aus der Steckdose.

● Wählen Sie das  $\clubsuit$  Zahnrad-Symbol auf der Geräteoberfläche oder drücken Sie die **MENÜ**-Taste auf der Fernbedienung, um den MENÜ-Bildschirm anzuzeigen.

→Wählen Sie mit den Bewegungstasten der Fernbedienung oder den Tasten ◄ ► am Projektor den Menüpunkt aus, den Sie einstellen möchten, und bestätigen Sie mit **OK**.

→ Drücken Sie die Bewegungstasten der Fernbedienung oder die Tasten ◄ ►, um die Parameterwerte für das ausgewählte Menüelement anzupassen.

→ **Wiederholen Sie die Schritte, um andere MENÜ-Elemente zu regulieren, oder klicken Sie direkt auf die Schaltfläche ZURÜCK oder BEENDEN, um eine einzelne Schnittstelle zu verlassen.**

### ⚫ **Multimedia-Startbildschirm**

Sobald der Projektor den Betrieb aufgenommen hat, dauert es etwa 5 Sekunden, bis der Multimedia-Bildschirm angezeigt wird.

### ⚫ **Bildschärfe**

Stellen Sie das Gerät vertikal zur Projektionswand oder einer weißen Wand. Stellen Sie den Fokus mit dem Fokuseinstellring (1) ein, bis das Bild klar genug ist. Damit ist die Schärfe eingestellt. Während der Fokussierung können Sie ein Video oder das Menü anzeigen, um die Einstellung zu überprüfen.

### ⚫ **Keystone**

Manchmal wirkt das auf die Wand projizierte Bild eher wie ein Trapez als ein Quadrat und verursacht dadurch Verzerrungen, die vermieden werden sollten.

Sie können es mit dem Trapezkorrekturrad (2) einstellen.

Das Gerät verfügt nicht über eine horizontale Trapezkorrekturfunktion.

## **Multimedia-Anschluss**

**VGA-Eingangsbuchse**: Der Anschluss kann mit einem Computer oder eine anderen Ausgangsbuchse für VGA-Videosignale verbunden werden. Siehe Folgendes:

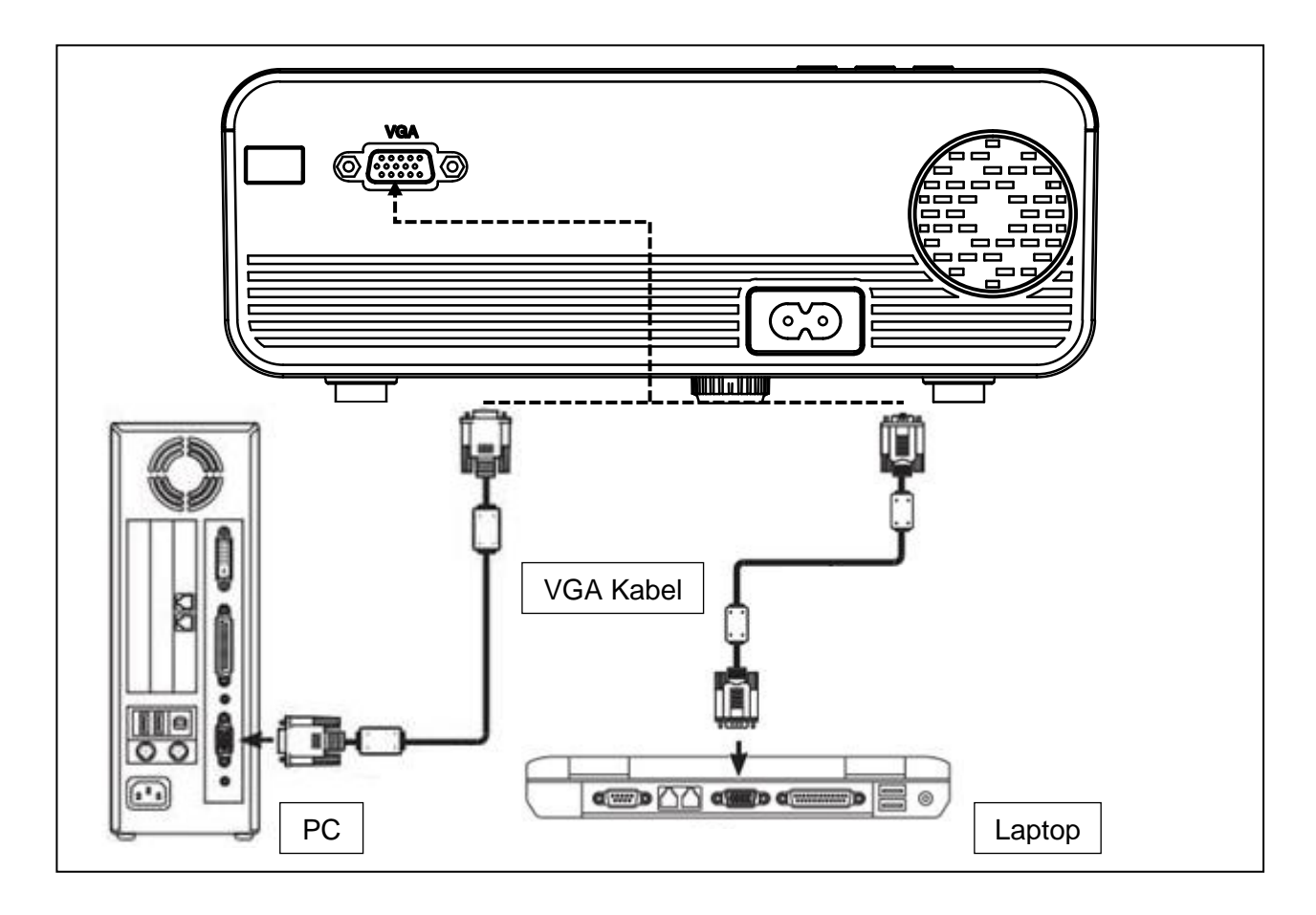

**HINWEIS:** Wird der Projektor mit einem Laptop verbunden, kann das Bild möglicherweise nicht auf beiden Geräten gleichzeitig angezeigt werden. Ist dies der Fall, passen Sie die Displayattribute des Laptops an und wählen Sie den CRT-Ausgabemodus.

**Video-Eingangsbuchse:** Von nun an ist es möglich, die Schnittstelle mit LD-, DVD-, Video-Playern (VIDEO), Videokameras oder einer Audio-Ausgangsbuchse zu verbinden.

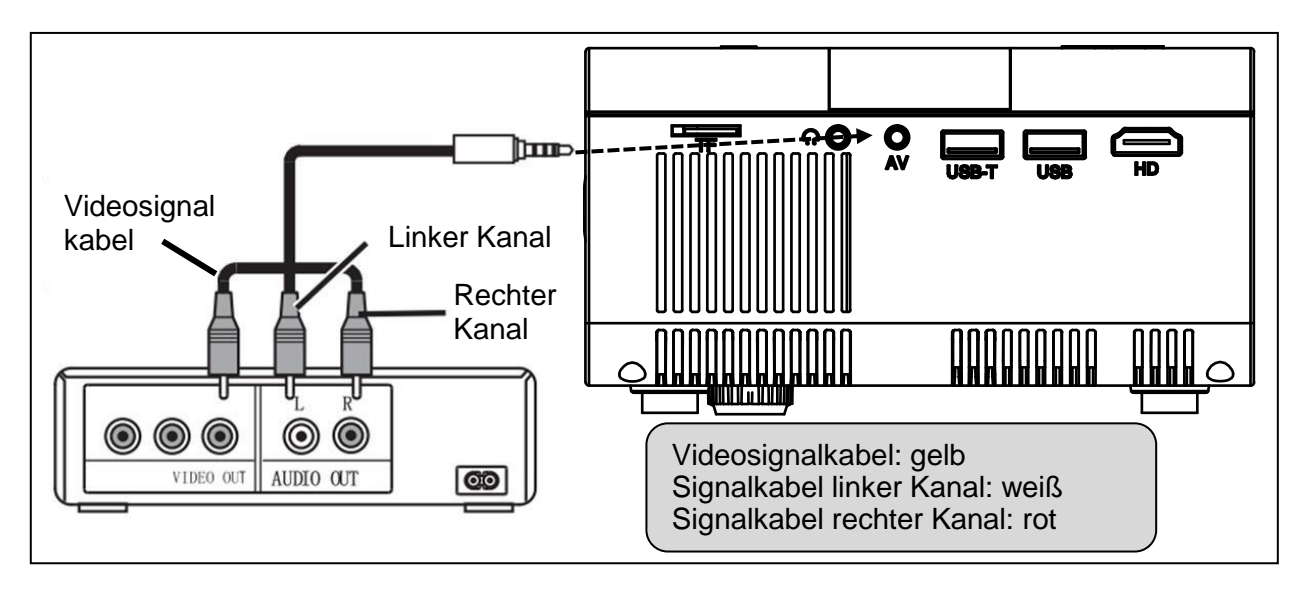

Audioausgang: Audiosignal vom Ausgangsanschluss des Geräts, wenn Sie Musik mit hoher Leistung abspielen möchten, die an einen externen Verstärker angeschlossen ist.

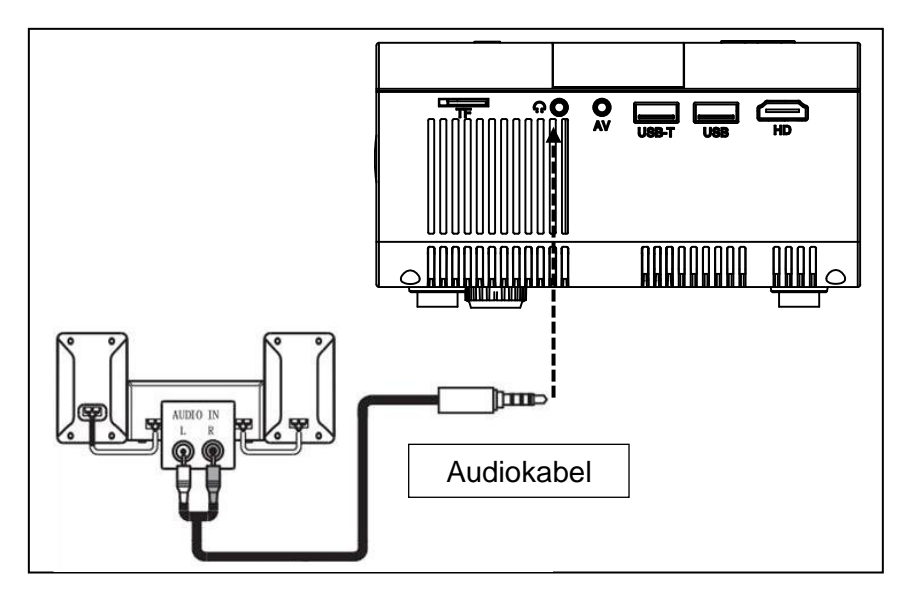

**HDMI-Signaleingang:** Diese Schnittstelle kann mit HD-Playern verwendet werden. Dazu müssen Sie das mitgelieferte HDMI-Kabel Ihres Players an das Gerät anschließen.

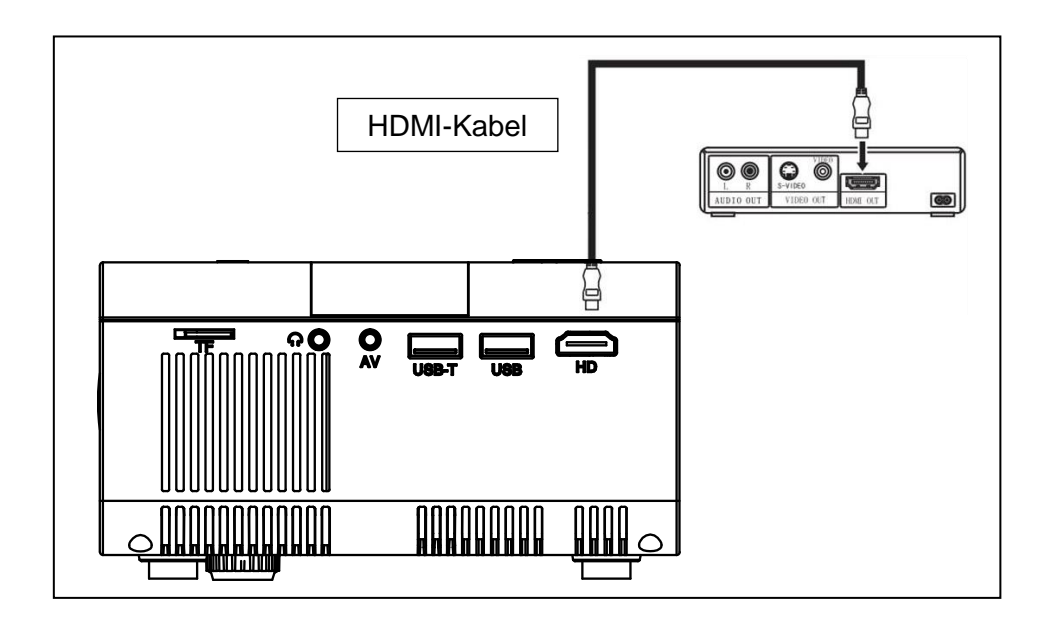

# **Betrieb**

### **Auswahl der Eingangsquelle**

→ Auswahl eines Eingangssignals vom Gerät: (Überprüfen Sie, ob das richtige Signalkabel angeschlossen ist).

→→ Drücken Sie die **S**-Taste auf dem Gerät oder die **SOURCE/QUELLE**-Taste auf der Fernbedienung, um die entsprechende Schnittstelle aufzurufen. →→→ Überprüfen Sie, ob das Signalkabel richtig angeschlossen ist, und drücken Sie die Tasten◄ ► am Gerät oder auf der Fernbedienung, um den folgenden PC-, AV-, HDMI-, SD- und USB-Eingang auszuwählen. Wählen Sie das gewünschte Eingangssignal und drücken Sie die **OK**-Taste.

# **Manuelle Bedienung**

### **Wählen Sie die Menüsprache**

→ Wählen Sie das  $\clubsuit$  Zahnrad-Symbol auf der Geräteoberfläche oder drücken Sie die **MENÜ**-Taste auf der Fernbedienung, um den **MENÜ**-Bildschirm anzuzeigen.

→→ Drücken Sie zum Aufrufen der **OPTIONS/OPTIONEN die Taste ◄ oder ►.**

→→→ Drücken Sie die **OK** -Taste auf dem Gerät oder der Fernbedienung, um zu den Sprachoptionen zu gelangen.

→→→→ Wählen Sie mit den Tasten ◄ ► die gewünschte Sprache aus und drücken Sie die **BACK/ZURÜCK-**Taste, um die Auswahl zu bestätigen und das Menü zu verlassen.

## **Bildmodus**

→ Wählen Sie das  $\clubsuit$  Zahnrad-Symbol auf der Geräteoberfläche oder drücken Sie die **MENU/MENÜ**-Taste auf der Fernbedienung, um den **MENÜ**-Bildschirm anzuzeigen.

→→ Drücken Sie die **OK**-Taste, um die **PICTURE/BILD-Einstellungen** aufzurufen. Jetzt können Sie mit den Tasten ◄ ► zwischen den Modi STANDARD, SOFT, VIVID und USER (NUTZER) wählen. Drücken Sie die **BACK/ZURÜCK**-Taste auf dem Gerät oder die **MENU/MENÜ**-Taste auf der Fernbedienung, um in die **PICTURE/BILD-Einstellungen** zu gelangen.

→→→ Drücken Sie nach Abschluss der Anpassungen die **BACK/ZURÜCK**-Taste auf dem Gerät oder die **MENU/MENÜ**-Taste auf der Fernbedienung, um die Einstellungen zu speichern und das Menü zu verlassen.

## **Farbtemperatur**

→ Drücken Sie die ►-Taste, um zu den **COLOR TEMPERATURE /FARBTEMPERATUR-Einstellungen** zu gelangen. Drücken Sie nun die **OK**-Taste, um die **COLOR TEMPERATURE /FARBTEMPERATUR-Einstellungen** aufzurufen.

→→ Drücken Sie die Tasten ◄ ►, um die Einstellungen auszuwählen, die Sie anpassen möchten, und drücken Sie dann die Tasten ◄ ►, um die Werte der Parameter der Optionen (Mittel→Warm→Nutzer→Kühl) anzupassen.

→→→ Drücken Sie zum Verlassen und Speichern der Einstellungen die **BACK/ZURÜCK**-Taste auf dem Gerät oder die **MENU/MENÜ**-Taste auf der Fernbedienung.

# **Seitenverhältnis**

→ Durch Drücken der ►-Taste gelangen Sie zu den Einstellungen für das **ASPECT RATIO/SEITENVERHÄLTNIS**. Drücken Sie nun die **OK**-Taste, um die **ASPECT RATIO/SEITENVERHÄLTNIS-Einstellungen** aufzurufen.

→→ Mit den ◄ ►-Tasten können Sie die Parameter auswählen. Sie können zwischen AUTO, 16:9 und 4:3 wählen. Drücken Sie nun die **OK-Taste**, um die gewünschte Einstellung auszuwählen.

→→→ Drücken Sie zum Verlassen und Speichern der Einstellungen die **BACK/ZURÜCK**-Taste auf dem Gerät oder die **MENU/MENÜ**-Taste auf der Fernbedienung.

## **Bildprojektionsmodus**

Bildwechsel → Wählen Sie das  $\clubsuit$  Zahnrad-Symbol auf der Geräteoberfläche oder drücken Sie die **MENU**-Taste auf der Fernbedienung. Über die ◄ ►-Tasten gelangen Sie zum Projektionsmodus. Drücken Sie die **OK**-Taste, um das Bild nach Bedarf zu drehen.

### **Rauschunterdrückung**

→ Durch Drücken der ◄ ►-Tasten gelangen Sie zu den **NOISE REDUCTION/RAUSCHUNTERDRÜCKUNGS-Einstellungen**.

Drücken Sie nun die **OK**-Taste, um die **NOISE REDUCTION/RAUSCUNTERDRÜCKUNGS-Einstellungen** aufzurufen.

→→ Drücken Sie, nachdem Sie über die ◄ ►-Tasten den Grad der Rauschunterdrückung ausgewählt haben, zum Verlassen und Speichern der Einstellungen die Taste **BACK/ZURÜCK** auf dem Gerät oder die **MENU/MENÜ**-Taste auf der Fernbedienung.

### **Stummschaltung**

→ Drücken Sie die Stummschalttaste auf der Fernbedienung, um den Ton stummzuschalten. Drücken Sie die Stummschalttaste erneut, um den Ton wieder zu aktivieren.

### **Sound**

→ Wählen Sie das  $\clubsuit$  Zahnrad-Symbol auf der Geräteoberfläche oder drücken Sie die **MENU/MENÜ**-Taste auf der Fernbedienung, um den **MENÜ**-Bildschirm anzuzeigen.

→→ Mit den ◄ ►-Tasten gelangen Sie zu den Einstellungen für den **SOUND**.

→→→ Verwenden Sie zur Auswahl der Einträge, die Sie ändern möchten, die ◄ ►-Tasten und anschließend die ◄ ►-Tasten wieder, um die Werte der einzelnen Einträge anzupassen. Mögliche Optionen sind: Film / Sport / Benutzer / Standard / Musik. Drücken Sie zum Verlassen und Speichern der Einstellungen die **BACK/ZURÜCK**-Taste auf dem Gerät oder die **MENU/MENÜ**-Taste auf der Fernbedienung.

# **Über USB oder MicroSD unterstützte Multimedia-Formate**

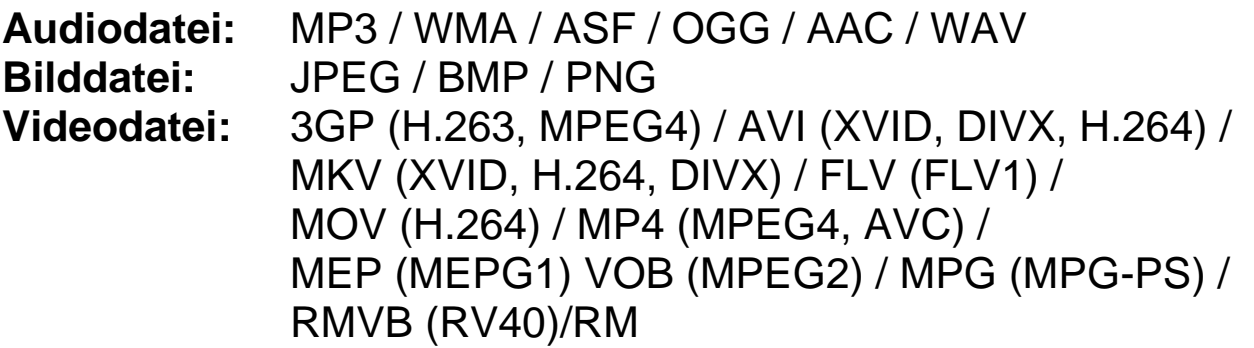

**Hinweis:** Aufgrund der Urheberrechte von Dolby unterstützt dieser Projektor **KEINE** Dolby-Audio-Decodierung. Dolby-Audiodateien können nur über angeschlossene HDMI-Geräte abgespielt werden.

**Wählen Sie den Inhalt aus, den Sie anzeigen möchten: Video, Musik, Foto, Text.**

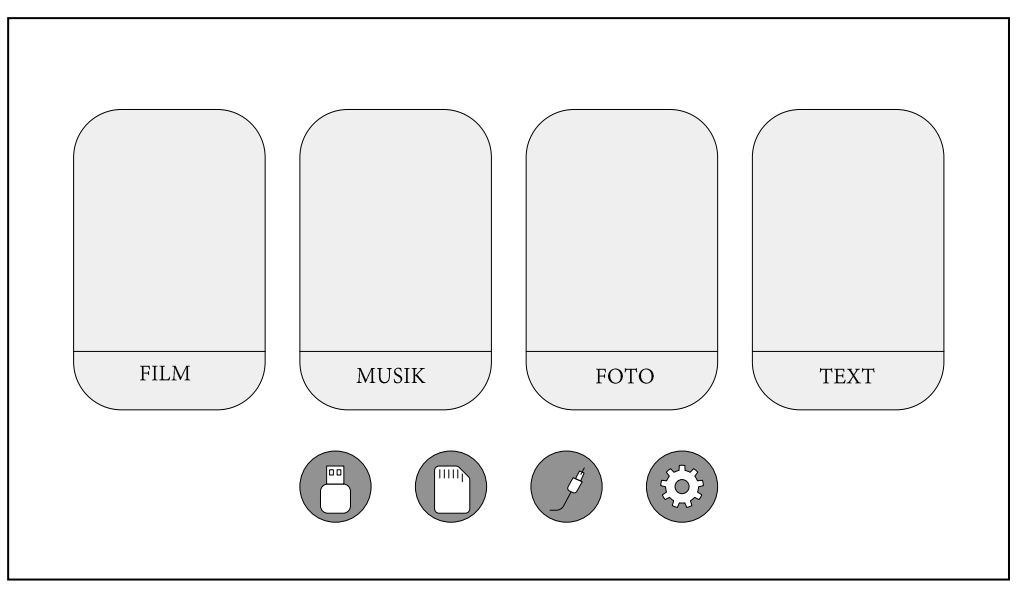

**Der Projektor unterstützt HDMI-, MHL-, FireTV-, Google Chromecast- und iPush-Verbindungen. Sie können auch Ihre mobilen Geräte und Tablets damit verbinden.**

⚫ Dieses Produkt wird NICHT für PPT-, Word-, Excel- oder Business-Präsentationen empfohlen.

● Um den Projektor mit einem Tablet oder Smartphone zu verbinden, benötigen Sie einen HDMI-Adapter. *Für Android-Telefone, die MHL unterstützen, benötigen Sie ein MHL-zu-HDMI-Kabel. Für iPhones/iPads benötigen Sie ein Lightning-(Lightning Digital AV Adapter)-zu-HDMI-Adapterkabel.* 

⚫ Um den Projektor mit einem PC/Notebook zu verbinden, stellen Sie die Bildschirmauflösung des PC/Notebook auf 1280x720 ein, um die bestmögliche Schärfe zu erzielen.

#### ⚫ **Beachten Sie, dass nur in dunklen Räumen ein klares Bild dargestellt werden kann.**

#### **Tipps**

⚫ Stellen Sie sicher, dass Sie das Kabel so verlegen, dass keine Stolpergefahr besteht. ⚫ Halten oder tragen Sie das Gerät niemals am Netzkabel. ⚫ Das Netzkabel darf nicht abgeklemmt oder beschädigt werden. ● Stellen Sie sicher, dass das Netzteil nicht mit Wasser, Dampf oder anderen Flüssigkeiten in Berührung kommt. ⚫ Sie müssen in regelmäßigen Abständen die gesamte Konstruktion auf Funktion, Dichtheit und Beschädigungen prüfen, um einen Defekt des Gerätes zu vermeiden.  $\bullet$ Installieren Sie das Produkt gemäß dieser Bedienungsanleitung und bedienen oder warten Sie es gemäß der Bedienungsanleitung des Herstellers. ⚫ Verwenden Sie das Produkt nur für den vorgesehenen Zweck und nur für den Hausgebrauch. ⚫ Beschädigen Sie das Produkt nicht. Folgende Umstände können das Produkt beschädigen: Falsche Spannung, Unfälle (einschließlich Flüssigkeit oder Feuchtigkeit), falscher oder unsachgemäßer Gebrauch des Produkts, fehlerhafte oder unsachgemäße Installation, Probleme mit der Netzversorgung, einschließlich Stromspitzen oder Blitzschäden, Befall durch Insekten, Manipulation oder Modifikation des Produkts durch andere als die autorisierten Servicemitarbeiter, Exposition gegenüber abnormal korrosiven Materialien, Einführen von Fremdkörpern in das Gerät, Verwendung mit nicht zugelassenem Zubehör. ⚫ Beachten Sie alle Warnungen und Vorsichtsmaßnahmen in der Bedienungsanleitung.

#### **Sicherheitshinweise**

⚫ Verwenden Sie ein Standardnetzkabel mit Erdungskabel, um eine stabile Stromversorgung und die gleiche Netzspannung wie das gekennzeichnete Produkt zu gewährleisten. ⚫ Demontieren Sie das Produkt nicht selbst, da wir sonst keinen kostenlosen Garantieservice anbieten. ⚫ Schauen Sie nicht in das Objektiv, wenn der Projektor arbeitet, da sonst leicht Ihre Augen beschädigt werden können. ⚫ Decken Sie das Lüftungsloch des Produkts nicht ab. ⚫ Halten Sie das Produkt von Regen, Feuchtigkeit, Wasser oder anderen Flüssigkeiten fern, da es nicht wasserdicht ist. Es kann einen elektrischen Schlag verursachen. ⚫ Schalten Sie die Stromversorgung aus und trennen sie ab, wenn Sie das Produkt längere Zeit nicht verwenden. ⚫ Verwenden Sie die Originalverpackung, wenn Sie das Produkt transportieren wollen.

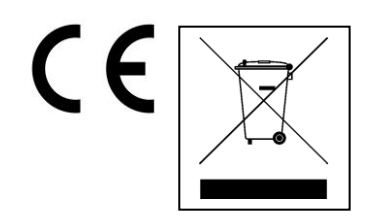

**Hinweise zum Umweltschutz:** Verpackungen sind recycelbares Rohmaterial. Alte Geräte nicht im Hausmüll entsorgen. **Reinigung:**  Gerät vor Verschmutzung schützen (mit sauberem Tuch reinigen). Keine rauen, groben Materialien oder Lösungsmittel oder andere aggressive Reinigungsmittel verwenden. Gereinigtes Gerät gründlich abwischen. **Inverkehrbringer:** Technaxx Deutschland GmbH & Co.KG, Kruppstr. 105, 60388 Frankfurt a.M., Deutschland